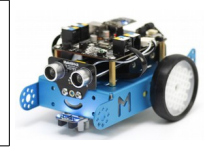

## **Le robot mBot et AppInventor version 1-9**

Nous allons maintenant piloter un servomoteur en Bluetooth via l'application AppInventor 1-9

Voici un aperçu de la présentation sur l'application et en capture d'écran

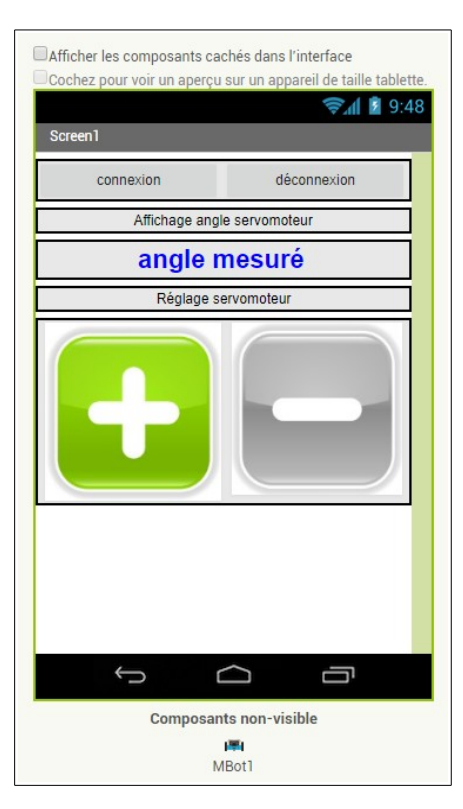

## 图 术 京 』 53% ■ 08:15 Orange F Screen1 connexion déconnexion Affichage angle servomoteur 70 Réglage servomoteur

Détails des éléments et logos

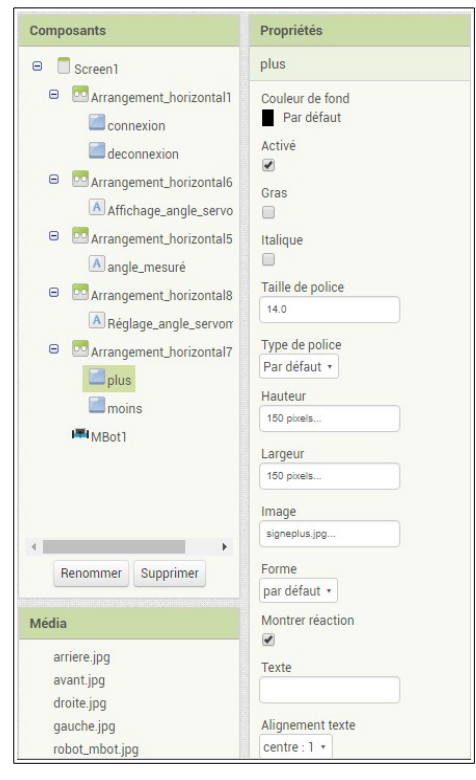

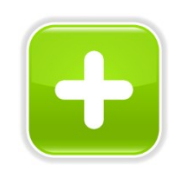

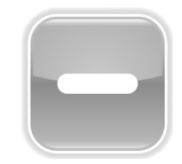

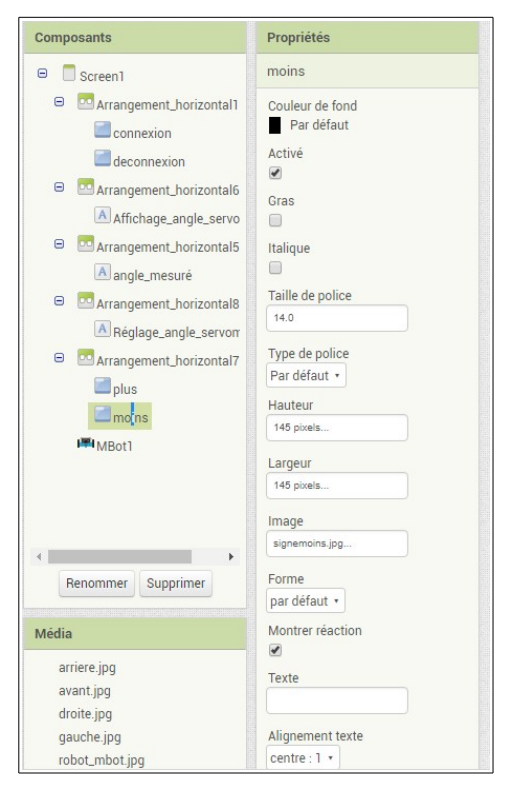

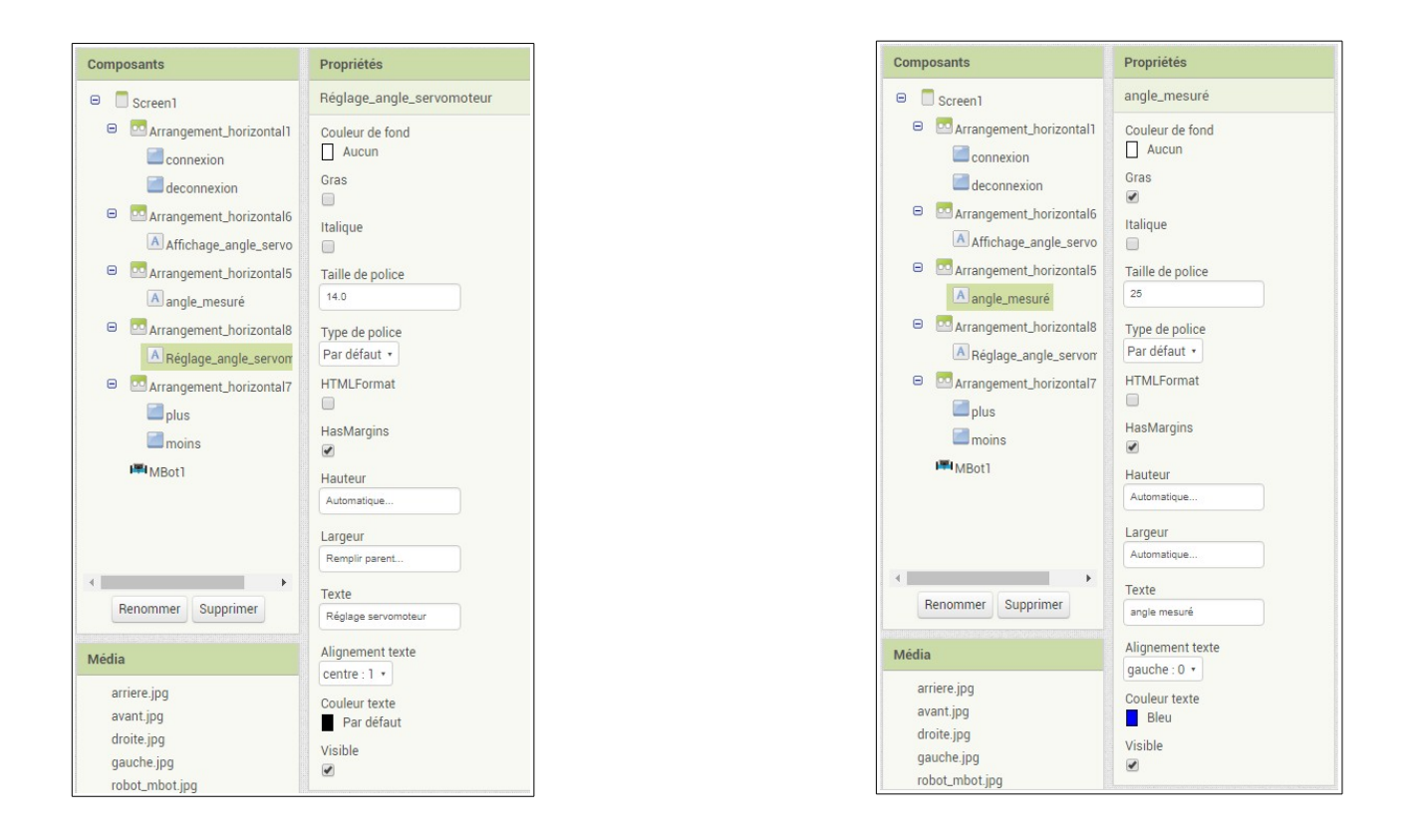

Et le programme...attention, il faut initialiser l'angle du servomoteur au départ (ici 90 °) puis on modifie l'angle de 5° en 5°, on affiche sur l'écran et on commande le servomoteur avec cette valeur.

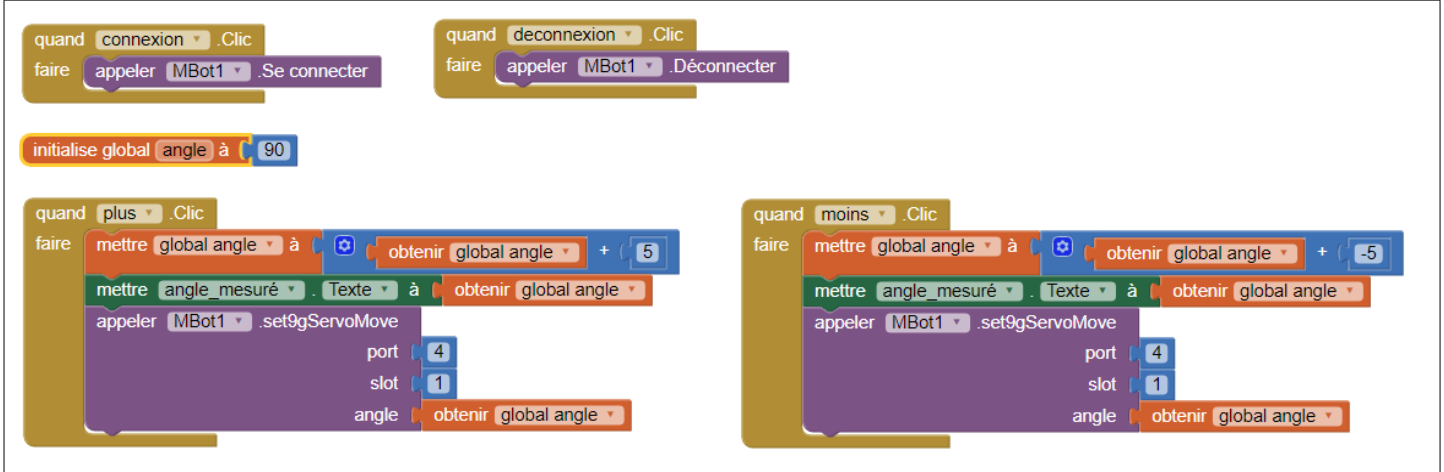